# **New Student Registration**

*(parent directions)*

New student registration is for families new to CRCSD or returning to the district after an absence.

- 1. Go to the CRCSD Website: https://crschools.us/
- 2. Click on Enrollment and Registration.

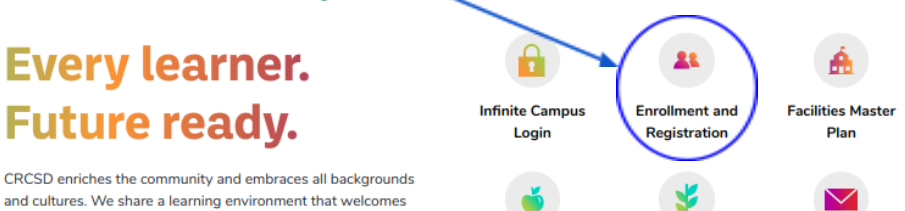

3. Click on New or Returning PK-12 Student Enrollments

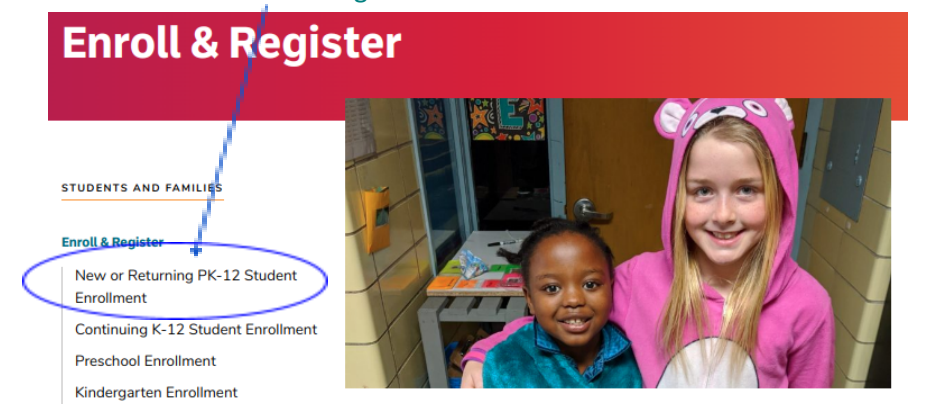

4. Click the Enroll button for the school year that you are registering your student(s) to attend:

# **New or Returning PK-12 Student Enrollment**

## **STUDENTS AND FAMILIES**

# **Enroll & Register**

- New or Returning PK-12 Student **Enrollment** Continuing K-12 Student Enrollment **Preschool Enrollment**
- Kindergarten Enrollment
- In-District Permit
- **Open Enrollment**
- **School District Map**

## **Parent Notifications**

#### **Programs**

- **School Meals**
- **Special Education**

**Student Services** 

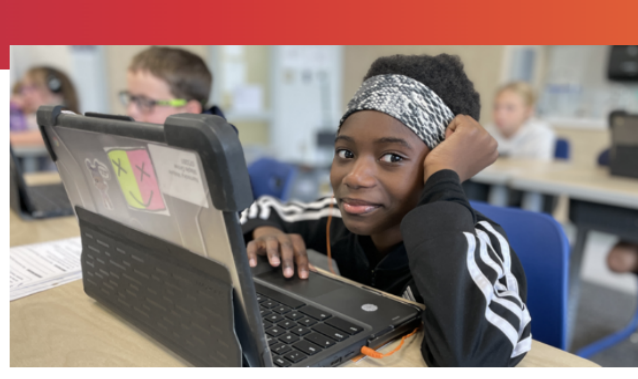

Welcome to Cedar Rapids Community School District! We are happy you are joining us.

CRCSD is home to 21 elementary schools, six middle schools, and four high schools. We also have additional educational options for your student, including six <u>magnet schools</u> and our homeschool assistance program. If you are new to CRCSD or are returning to the district after an absence, you must complete the registration process.

Welcoming students for the NEXT school year, beginning August 23, 2023, you can register using the button below.

Enroll for 2023-24 School Year